#### По вопросам продаж и поддержки обращайтесь:

Архангельск (8182)63-90-72 Астана +7(7172)727-132 Белгород (4722)40-23-64 Брянск (4832)59-03-52 Владивосток (423)249-28-31 Волгоград (844) 278-03-48 Вологда (8172)26-41-59 Воронеж (473)204-51-73 Екатеринбург (343)384-55-89 Иваново (4932) 77-34-06 Ижевск (3412)26-03-58 Казань (843)206-01-48

Калининград (4012) 72-03-81 Калуга (4842)92-23-67 Кемерово (3842)65-04-62 Киров (8332)68-02-04 Краснодар (861) 203-40-90 красноярск (391)204-63-61<br>Красноярск (391)204-63-61 Липецк (4742)52-20-81 Магнитогорск (3519)55-03-13 Москва (495) 268-04-70 Мурманск (8152)59-64-93 Набережные Челны (8552)20-53-41 Нижний Новгород (831)429-08-12 Новокузнецк (3843) 20-46-81 Новосибирск (383)227-86-73 Орел (4862)44-53-42 Оренбург (3532)37-68-04 Пенза (8412)22-31-16 Пермь (342) 205-81-47 Ростов-на-Дону (863)308-18-15 Рязань (4912)46-61-64 Самара (846) 206-03-16 Санкт-Петербург (812)309-46-40 Саратов (845)249-38-78

Смоленск (4812) 29-41-54 Сочи (862)225-72-31 Ставрополь (8652)20-65-13 Тверь (4822)63-31-35 Томск (3822)98-41-53 Тула (4872)74-02-29 Тюмень (3452)66-21-18 Ульяновск (8422)24-23-59 Уфа (347) 229-48-12 Челябинск (351) 202-03-61 Череповец (8202)49-02-64 Ярославль (4852)69-52-93

сайт: www.dab.nt-rt.ru || эл. почта: dba@nt-rt.ru

# **MCE-22/C**

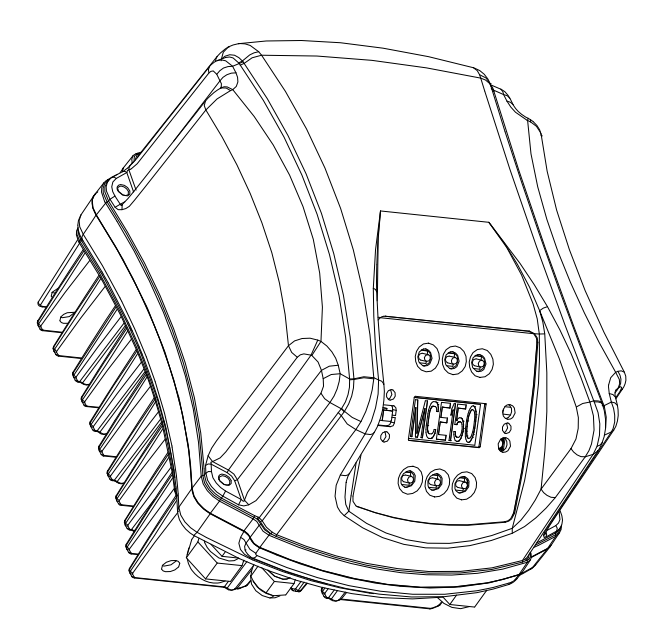

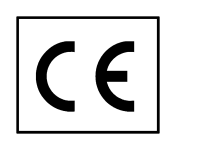

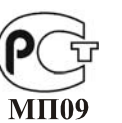

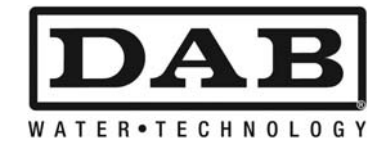

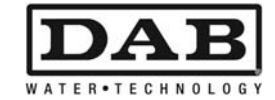

### СОДЕРЖАНИЕ

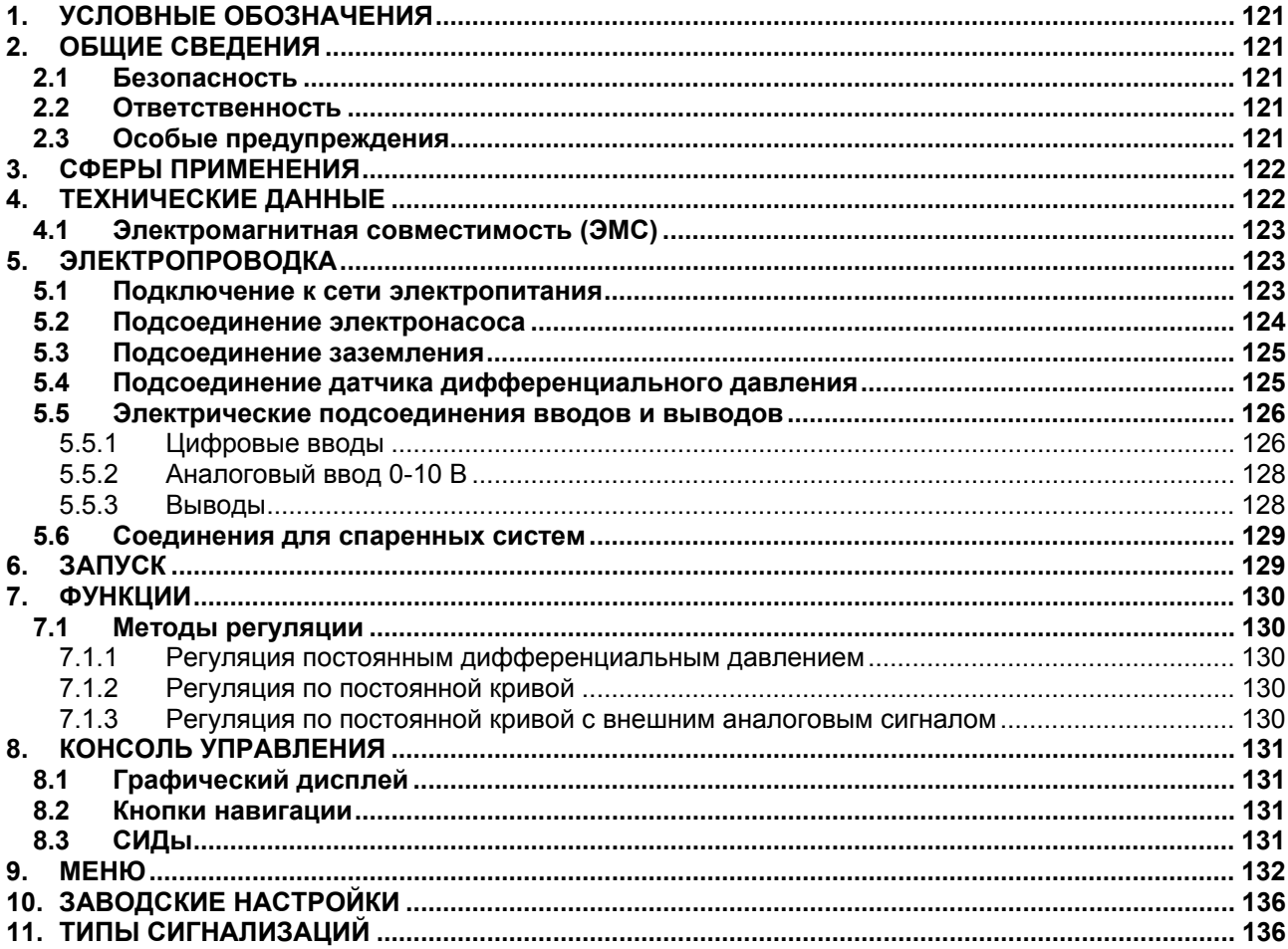

### ПЕРЕЧЕНЬ СХЕМ

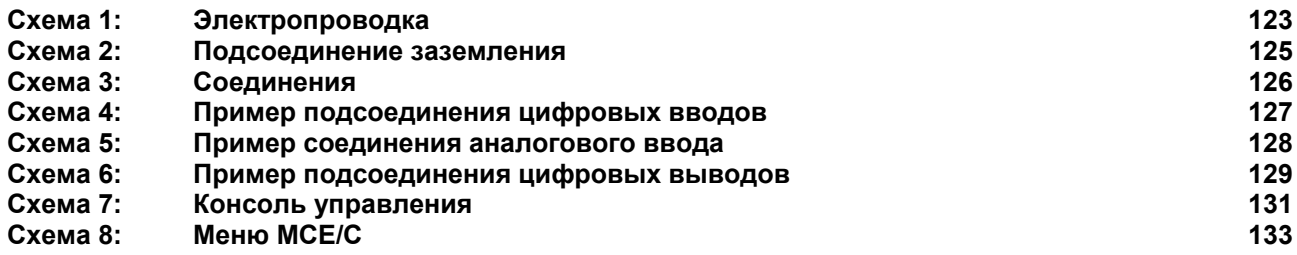

## ПЕРЕЧЕНЬ ТАБЛИЦ

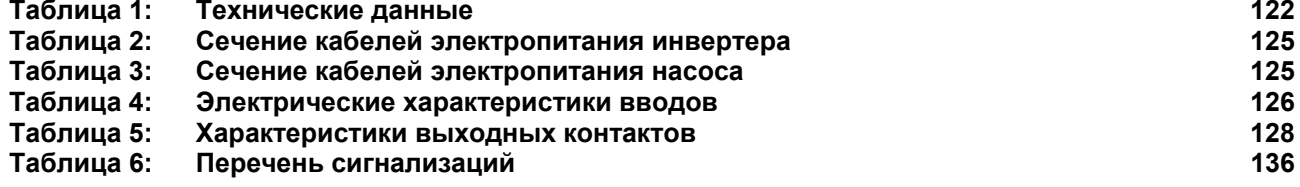

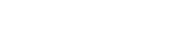

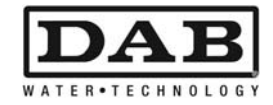

### **1. УСЛОВНЫЕ ОБОЗНАЧЕНИЯ**

В настоящем. тех. руководстве использованы следующие символы для обозначения опасных ситуаций:

РУССКИЙ

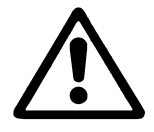

Ситуация **общей опасности.** Несоблюдение инструкций может нанести ущерб персоналу и оборудованию.

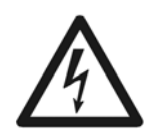

Опасность **удара током.** Несоблюдение инструкций может подвергнуть серьезной опасности персонал.

### **2. ОБЩИЕ СВЕДЕНИЯ**

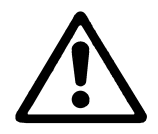

**Перед началом монтажа необходимо внимательно ознакомиться с данной документацией.** 

Монтаж, электропроводка и запуск в эксплуатацию должны выполняться квалифицированным персоналом в соответствии с общими и местными нормативами по безопасности, действующими в стране, в которой устанавливается изделие. Несоблюдение настоящих инструкций, помимо риска для безопасности персонала и повреждения оборудования, ведет к аннулированию гарантийного обслуживания.

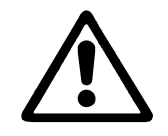

**Проверить, чтобы изделие не было повреждено в процессе перевозки или складирования. Проверить, чтобы внешняя упаковка не была повреждена и была в хорошем состоянии.** 

#### **2.1 Безопасность**

Эксплуатация изделия допускается, только если электропроводка оснащена защитными устройствами в соответствии с нормативами, действующими в стране, в которой устанавливается изделие (для Италии CEI 64/2).

Агрегат не предназначен для использования лицами (включая детей) с физическими, сенсорными или умственными ограничениями, или же не имеющими опыта или знания обращения с агрегатом, если это использование не осуществляется под контролем лиц, ответственных за их безопасность, или после обучения использованию агрегата. Следите, чтобы дети не играли с агрегатом. (EN 60335-1: 02).

#### **2.2 Ответственность**

Производитель не несет ответственности за функционирование агрегата или за возможный ущерб, вызванный его эксплуатацией, если агрегат подвергается неуполномоченному вмешательству, изменениям и/или эксплуатируется с превышением рекомендованных рабочих пределов или при несоблюдении инструкций, приведенных в данном руководстве.

#### **2.3 Особые предупреждения**

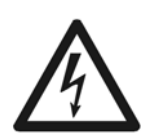

**Перед началом обслуживания электрической или механической части изделие следует всегда отключать напряжение электропитания. Перед тем как открыть аппарат необходимо подождать не менее пяти минут после его отключения от сети электропитания. Конденсатор промежуточной сети непрерывного электропитания остается заряженным опасно высоким напряжением даже после отключения электропитания.**

**Допускаются только надежные подсоединения к сети электропитания. Устройство должно быть соединено с заземлением (IEC 536 класс 1, NEC и другие нормативы в этой области).** 

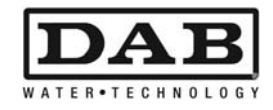

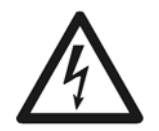

**Клеммы сети электропитания и клеммы двигателя могут проводить опасно высокое напряжение также при остановленном двигателе.**

### **3. СФЕРЫ ПРИМЕНЕНИЯ**

Инвертер серии **МСЕ/C** – это устройство, предназначенное для управления **циркуляционных насосов**, обеспечивая встроенное регулирование дифференциального давления (напора), позволяя таким образом использовать эксплуатационные качества циркуляционного насоса для фактического запроса системы.

Это выражается в значительной экономии энергоресурсов, в более строгом контроле системы и в более низком шумовом уровне.

**Инвертер МСЕ-22/C предназначен для монтажа непосредственно на корпус двигателя насоса.** 

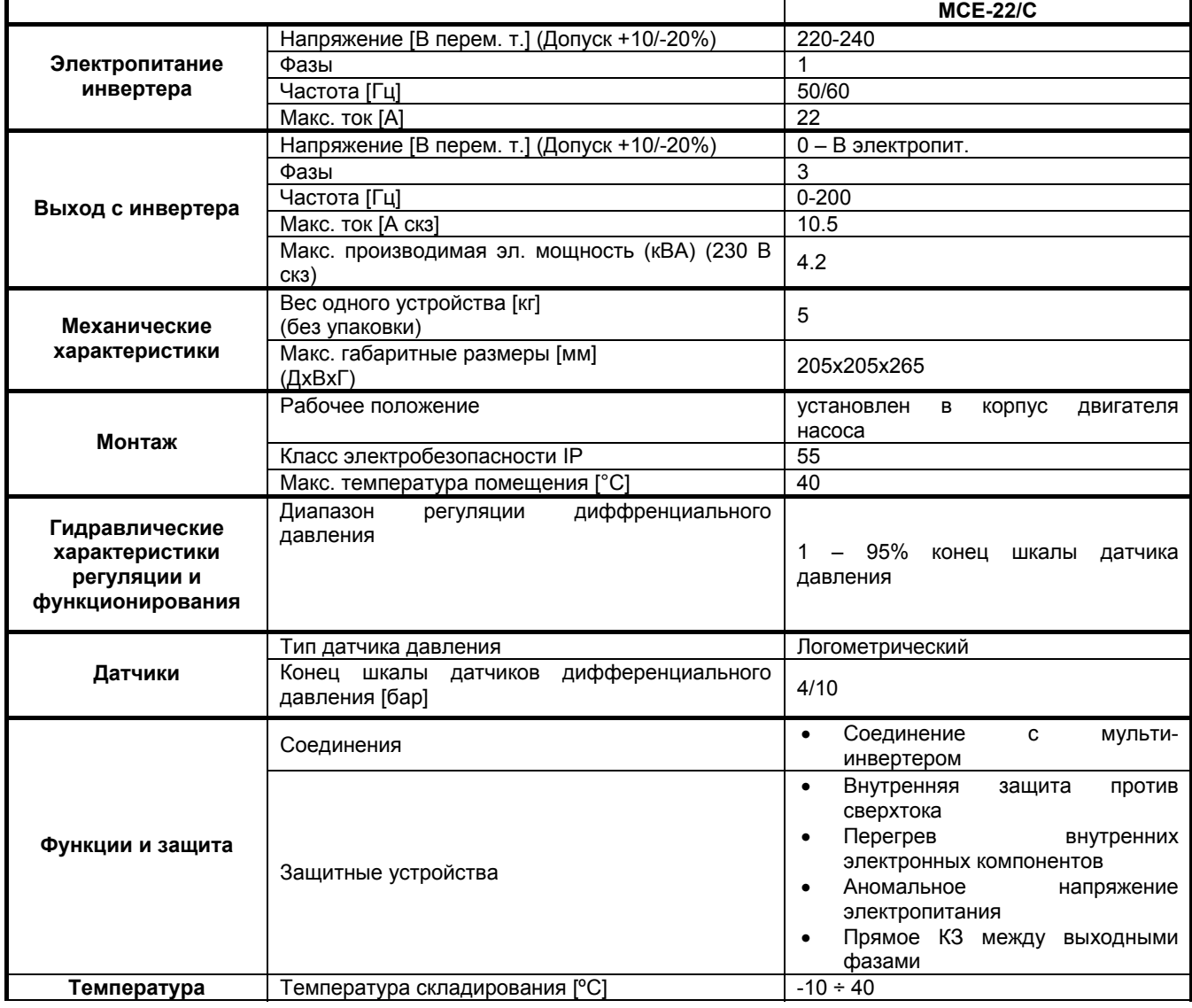

### **4. ТЕХНИЧЕСКИЕ ДАННЫЕ**

*Таблица 1: Технические данные*

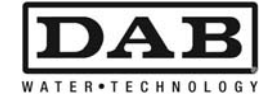

#### **4.1 Электромагнитная совместимость (ЭМС)**

Инвертеры МСЕ/C отвечают требованиям норматива EN 61800-3 по категории С2, по электромагнитной совместимости.

- Электромагнитное излучение. Жилые помещения (в некоторых случаях могут потребоваться предохранительные меры).
- Направленное излучение. Жилые помещения (в некоторых случаях могут потребоваться предохранительные меры).

### **5. ЭЛЕКТРОПРОВОДКА**

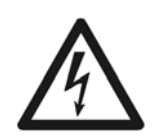

**Перед началом обслуживания электрической или механической части изделия следует всегда отключать напряжение электропитания. Перед тем как открыть аппарат необходимо подождать не менее пяти минут после его отключения от сети электропитания. Конденсатор промежуточной сети непрерывного электропитания остается заряженным опасно высоким напряжением даже после отключения электропитания**.

**Допускаются только надежные подсоединения к сети электропитания. Устройство должно быть соединено с заземлением (IEC 536 класс 1, NEC и другие нормативы в этой области).** 

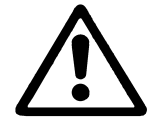

**Проверить, чтобы напряжение и частота, указанные на шильдике МСЕ-22/C, соответствовали параметрам сети электропитания.** 

#### **5.1 Подключение к сети электропитания**

Соединения между монофазной линией электропитания и МСЕ-22/C выполняется 3-хжильным кабелем (фаза + нейтраль + заземление). Характеристики электропитания должны отвечать требованиям, указанным в *Таблице 1*.

**Входные клеммы** промаркированы надписью **LINE LN** и **стрелкой, указывающей по направлению к** клеммам, см. *Схему 1.*

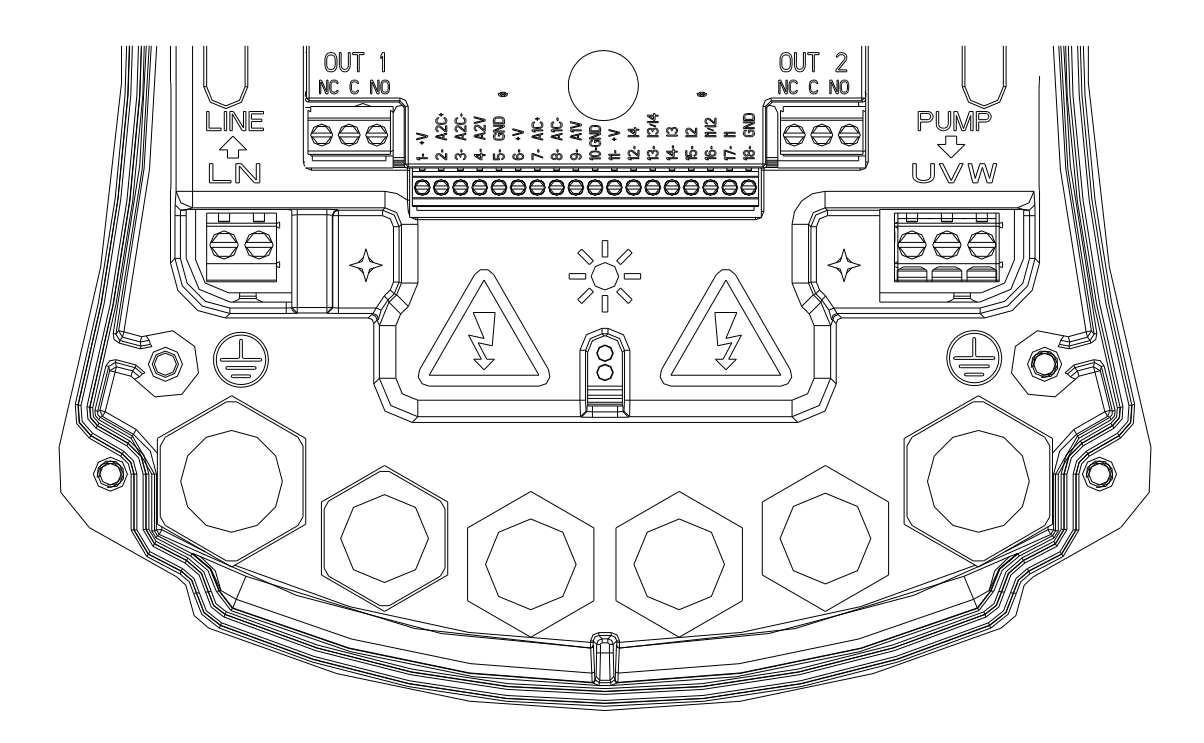

*Схема 1: Электропроводка*

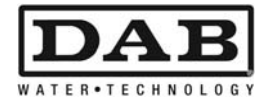

Минимальное сечение входных и выходных проводов должно обеспечивать правильную затяжку кабельных сальников, максимальное сечение для зажимов – 4 мм<sup>2</sup>

Сечение, тип и кабелепроводка для питания инвертера и для подключения электронасоса должны выбираться в соответствии с действующими нормативами. В Таблице 2 указано сечение используемого кабеля. Таблица относится к 3-хжильным кабелям из ПВХ (фаза + нейтраль + заземление), а также в ней указывается минимальное рекомендуемое сечение в соответствии с током и длиной кабеля.

Обычно ток электронасоса указан на шильдике двигателя.

Максимальный ток электропитания МСЕ-22/C обычно может быть рассчитан вдвое больше максимального поглощаемого тока электронасоса.

Хотя МСЕ-22/C уже укомплектован внутренними защитными устройствами, рекомендуется установить защитный термомагнитный размыкатель, рассчитанный надлежащим образом.

**ВНИМАНИЕ**: Защитный термомагнитный размыкатель и кабели электропитания МСЕ-22/C и насоса должны быть рассчитаны в соответствии с системой. Если значения, приведенные в настоящем тех. руководстве, не соответствуют действующему нормативу, последний будет иметь преимущество.

#### **5.2 Подсоединение электронасоса**

Соединение между МСЕ-22/C и электронасосом производится посредством 4-хжильного кабеля (3 фазы + заземление).

На выходе посоединяется электронасос с трехфазным питанием с характеристиками, описанными в *Таблице 1*.

Выходные клеммы промаркированы надписью **PUMP UVW** и **стрелкой, указывающей по направлению от** клемм, см. *Схему 1.*

Номинальное напряжение электронасоса должно быть таким же, что и напряжение электропитания МСЕ-22/C.

Оборудование, соединенное с МСЕ-22/C, не должно поглощать ток, превышающий максимальный производимый ток, указанный в *Таблице 1*.

Проверьте шильдики и тип (звезда или треугольник) соединения используемого двигателя для соблюдения вышеописанных условий.

В *Таблице 3* указывается сечение кабеля, используемого для подсоединения насоса. Таблица относится к 4-хжильным кабелям из ПВХ (3 фазы + заземление) и показывает минимальное рекомендуемое сечение в зависимости от тока и длины кабеля.

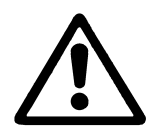

**Ошибочное подсоединение линии заземления к неправильному зажиму может привести к непоправимому повреждению всего агрегата.**

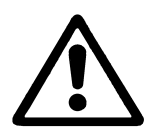

**Ошибочное подсоединение провода линии электропитания к выводам под напряжением может привести к непоправимому повреждению всего агрегата.**

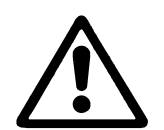

**В качестве предохранения системы рекомендуется установить надлежащий дифференциальный размыкатель следующего типа: Класс A (AS для моделей с трехфазным питанием), с регулируемым током утечки, селективный, с предохранением против случайного срабатывания.**

**Автоматический дифференциальный размыкатель должен быть промаркирован двумя следующими символами:** 

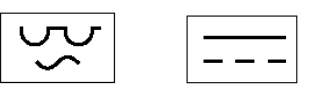

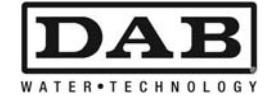

#### **5.3 Подсоединение заземления**

Подсоединение заземления выполняется с затяжкой разъемов согласно *Схеме 2*.

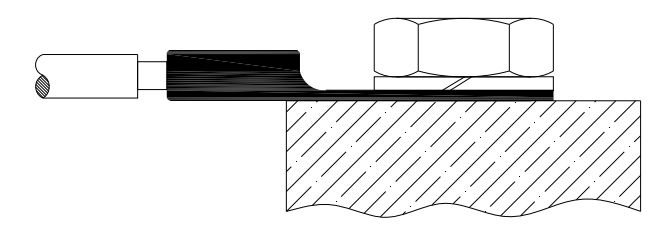

*Схема 2: Подсоединение заземления*

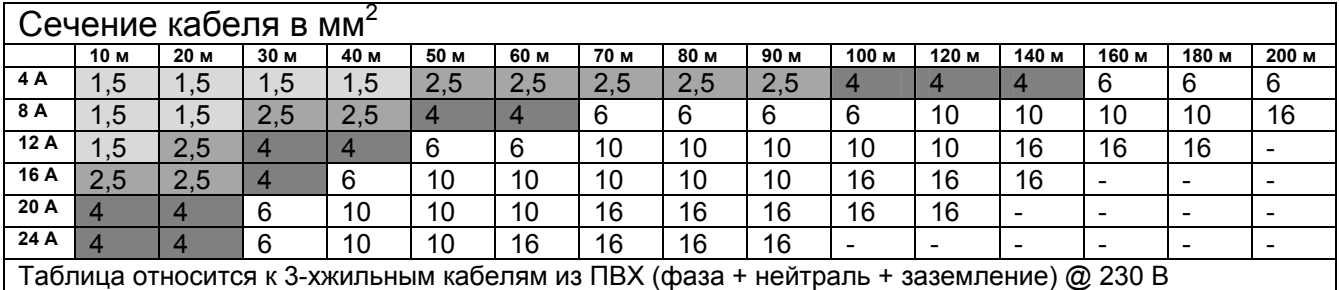

*Таблица 2: Сечение кабелей электропитания инвертера*

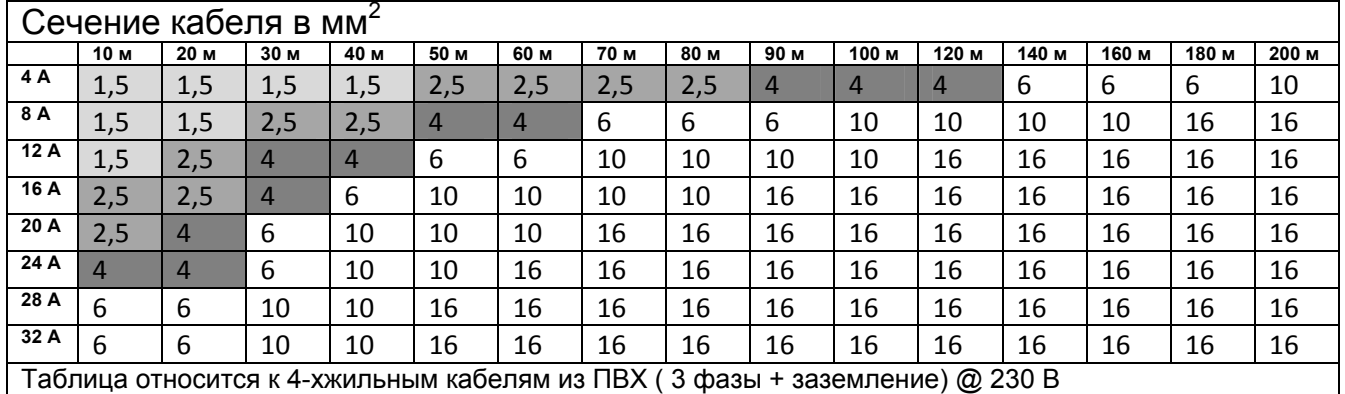

*Таблица 3: Сечение кабелей электропитания насоса*

#### **5.4 Подсоединение датчика дифференциального давления**

МСЕ-22/C допускает два типа датчиков дифференциального давления: логометрический с концом шкалы **4 бар** или логометрический с концом шкалы **10 бар**. Кабель должен подсоединяться с одной стороны к датчику и с другой к специальному порту датчика давления инвертера, промаркированному надписью «**Press 1**» (см. *Схему 3*). Кабель имеет два разных вывода с обязательным типом разъема: индустриальный разъем (DIN 43650) со стороны датчика и 4-хполюсный разъем со стороны МСЕ-22C.

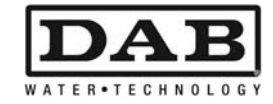

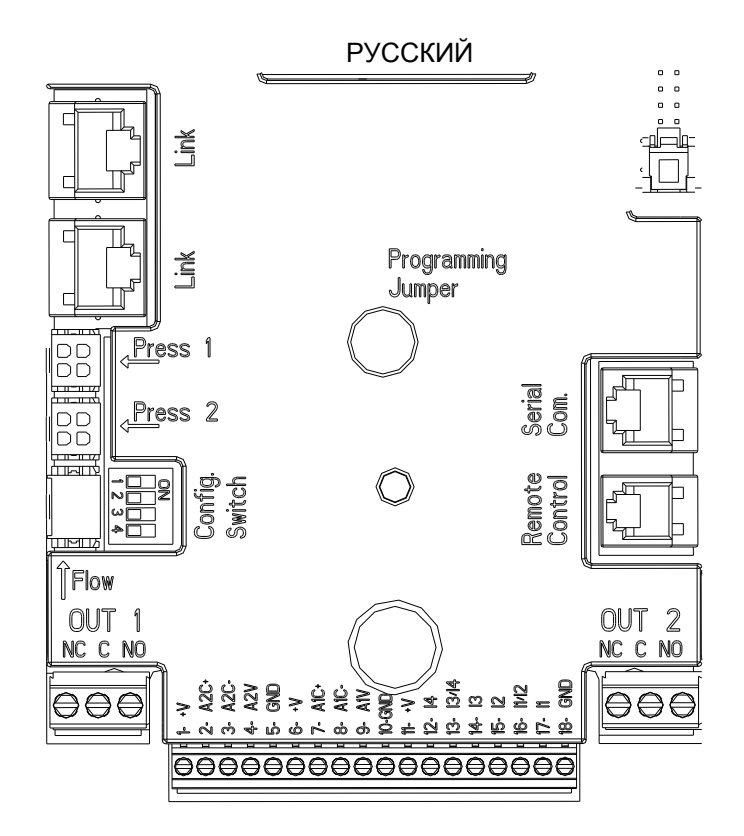

*Схема 3: Соединения*

#### **5.5 Электрические подсоединения вводов и выводов**

МСЕ-22/C имеет 2 цифровых ввода, один аналоговый ввод и 2 цифровых вывода, дающие возможность реализовать некоторые конфигурации интерфейса в более сложный системах. На *Схеме 4, Схеме 5* и *Схеме 6* в качестве примера показаны некоторые возможные конфигурации

вводов и выводов.

Электромонтажник должен только соединить нужные контакты вводов и выводов и конфигурировать их соответствующие функции по требованию (см. парагр. 5.5.1, парагр. 5.5.2 и парагр. 5.5.3).

#### **5.5.1 Цифровые вводы**

В основании 18-полюсной клеммной колодки приведена схема цифровых вводов:

- I1: Клеммы 16 и 17
- I2: Клеммы 15 и 16
- I3: Клеммы 13 и 14
- I4: Клеммы 12 и 13

Включение вводов может быть сделано как с прямым током, так с переменным. Ниже приводятся электрические характеристики вводов (см. *Таблицу 4*)

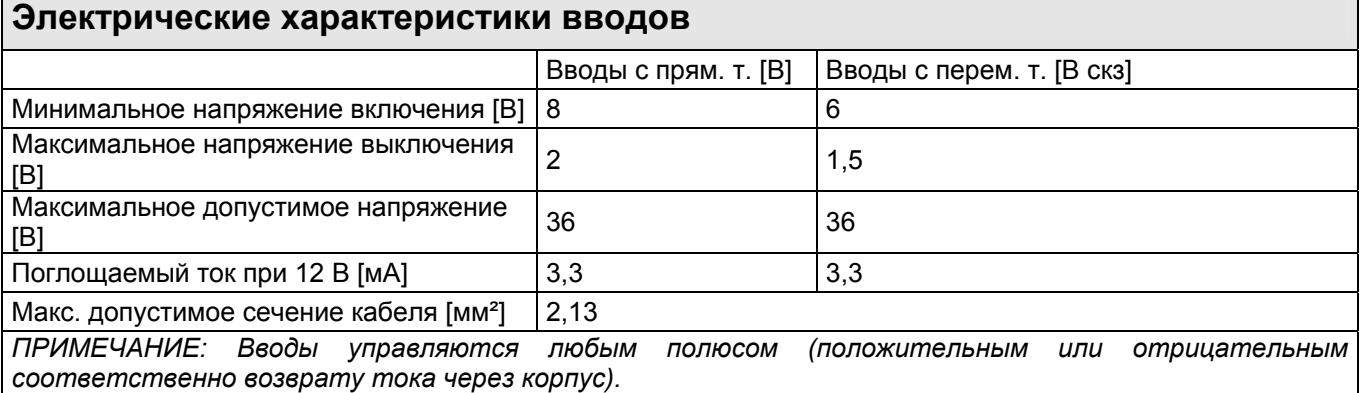

*Таблица 4: Электрические характеристики вводов*

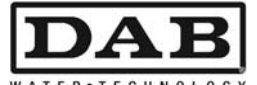

В примере, показанном на Схеме 4, описывается соединение с чистым контактом с использованием внутреннего напряжения для управления вводами.

ВНИМАНИЕ: Напряжение между клеммами 11 и 18 Ј5 (18-полюсная клеммная колодка) равно 19 В пост. т. и может обеспечить максимум 50 мА.

Если вместо контакта имеется напряжение, оно в любом случае может быть использовано для управления вводами: достаточно не использовать клеммы +V и GND и подсоединить источник напряжения к нужному вводу, соблюдая характеристики, указанные в Таблице 4.

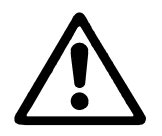

ВНИМАНИЕ: Пары вводов 11/12 и 13/14 имеют один общий полюс для каждой пары.

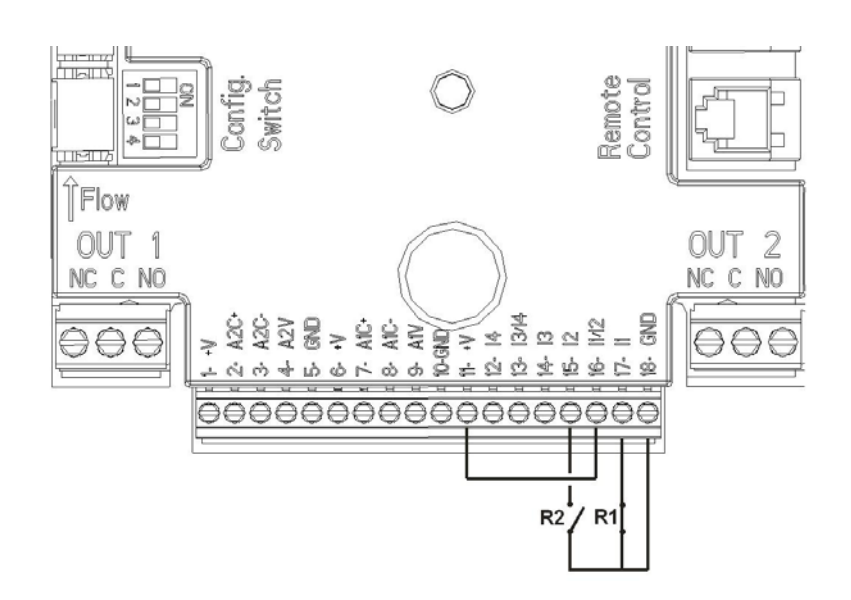

Схема 4: Пример подсоединения цифровых вводов

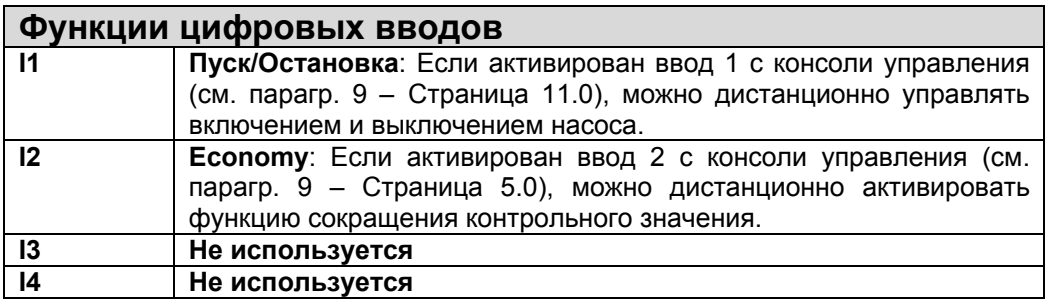

Ссылаясь на пример на Схеме 4, и в случае активации функций **EXT** и **Economy** с консоли управления система будет работать в следующем режиме:

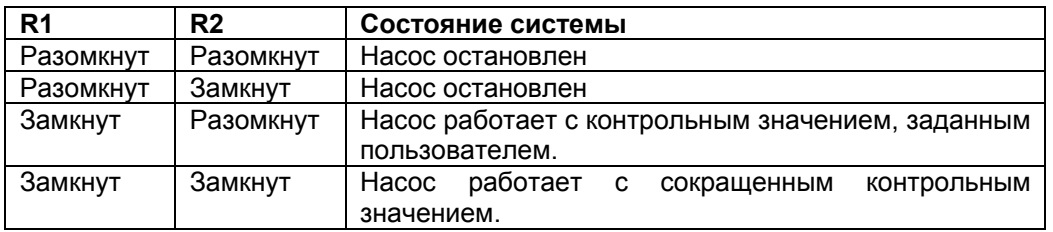

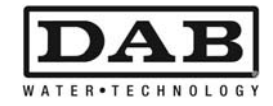

#### **5.5.2 Аналоговый ввод 0-10 В**

В основании 18-полюсной клеммной колодки приведена схема цифрового ввода 0-10 В:

- **A1V** (клемма 9): Положительный полюс
- **GND** (клемма 10): Отрицательный полюс
- **A2V** (клемма 4): Положительный полюс
- **GND** (клемма 5): Отрицательный полюс

Функция аналогового ввода 0-10 В – **регуляция скорости вращения насоса пропорционально самому входящему напряжению 0-10 В** (см. парагр. 7.1.3 и парагр. 9 – Страница 2.0). Ввод A2V не используется.

См. *Схему 5* в качестве примера соединения.

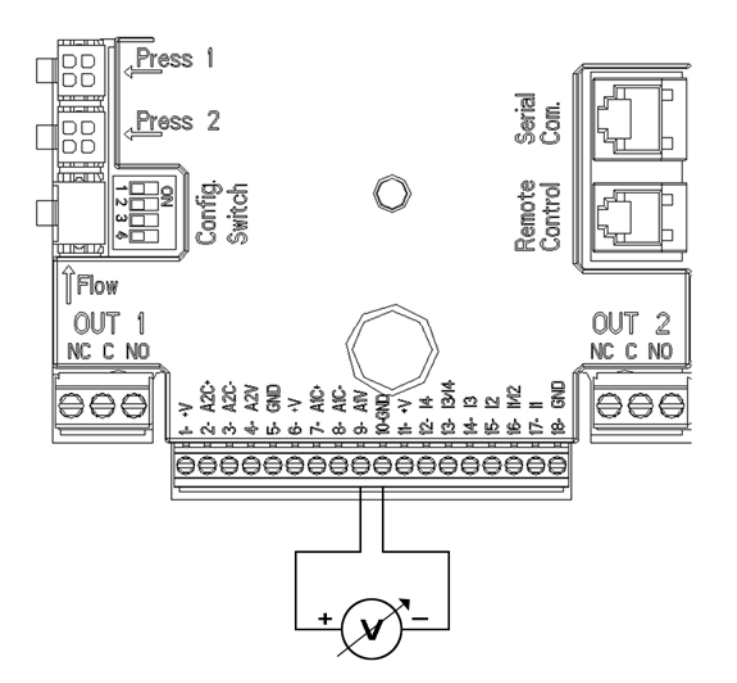

*Схема 5: Пример соединения аналогового ввода*

#### **5.5.3 Выводы**

Соединения выводов, перечисленных ниже, относятся к двум 3-хполюсным клеммным колодкам J3 и J4, обозначенным штампом **OUT1** и **OUT2,** под которыми указан также тип контакта клеммы (**NC - НЗ =** Нормально замкнутый**, С – О** = Общий**, NO – НР** = Нормально разомкнутый**).** 

| Характеристики выходных контактов                     |                                                                  |
|-------------------------------------------------------|------------------------------------------------------------------|
| Тип контакта                                          | NO (HP), NC (H3), СОМ (Общий)                                    |
| Макс. допустимое напряжение [В]                       | 250                                                              |
| Макс. допустимый ток [А]                              | При резистивной нагрузке<br>5<br>При индуктивной нагрузке<br>2,5 |
| Макс. допустимое сечение кабеля<br>[MM <sup>2</sup> ] | 3,80                                                             |

*Таблица 5: Характеристики выходных контактов*

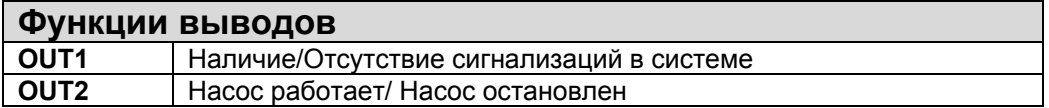

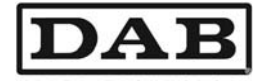

В примере на Схеме 6 СИД L1 загорается, когда в системе включена сигнализация, и гаснет в отсутствие каких-либо аномалий, в то время как СИД L2 загорается, когда насос работает, и гаснет, когда насос остановлен.

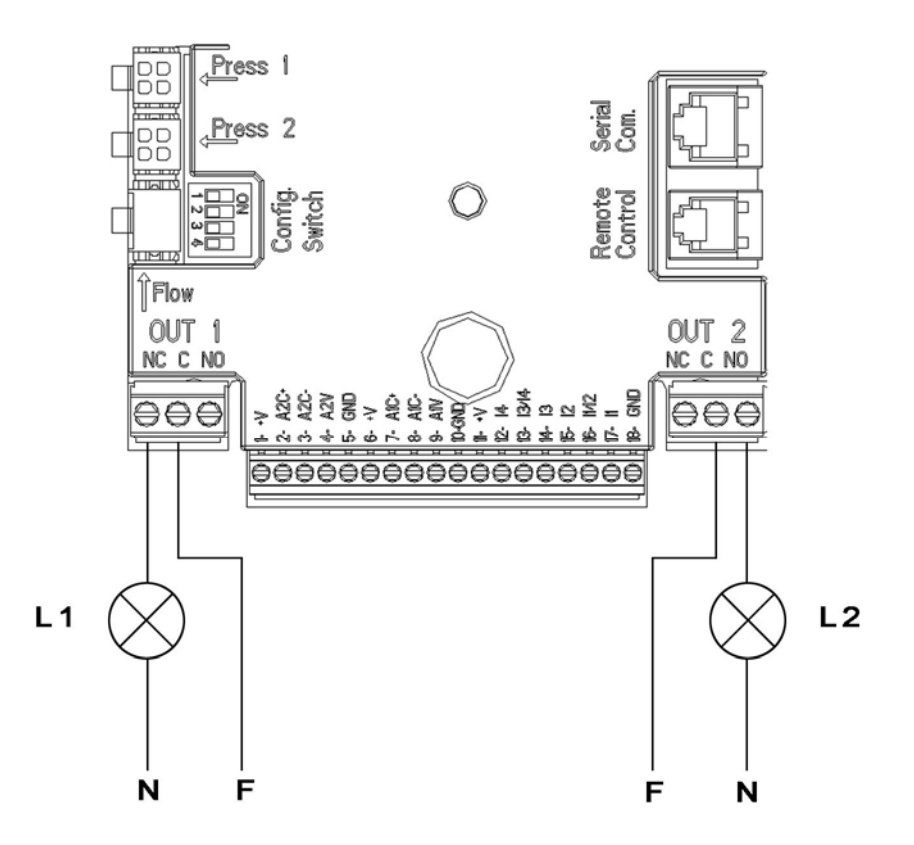

Схема 6: Пример подсоединения цифровых выводов

#### $5.6$ Соединения для спаренных систем

Для реализации спаренной системы достаточно подсоединить 2 инвертера МСЕ-22/С посредством прилагающегося кабеля, вставив его в оба инвертера в один из 2-х разъемов, обозначенных надписью Link (см. Схему 3).

Для исправной работы спаренной системы необходимо, чтобы все внешние соединения входной клеммной колодки были подсоединены параллельно между 2-мя МСЕ-22/С, соблюдая нумерацию отдельных клемм (например, Клемма 17 МСЕ-22/С-1 с клеммой 17 МСЕ-22/С-2 и так далее).

Описание возможных режимов работы спаренных систем см. парагр. 9 - Страница 7.0.

### 6. ЗАПУСК

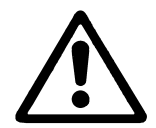

Все операции по запуску должны выполняться с закрытой крышкой МСЕ-22/С! Запускать систему, только когда все электрические и водопроводные соединения будут завершены.

После запуска системы можно изменить режим работы для оптимального соответствия потребностям предприятия (см. парагр. 9).

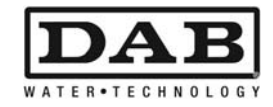

### **7. ФУНКЦИИ**

#### **7.1 Методы регуляции**

Системы МСЕ-22/C позволяют выполнить регуляцию следующими методами:

- − Регуляция постоянным дифференциальным давлением (заводская настройка).
- − Регуляция по постоянной кривой.
- − Регуляция по постоянной кривой со скоростью, заданной внешним аналоговым сигналом.

#### **7.1.1 Регуляция постоянным дифференциальным давлением**

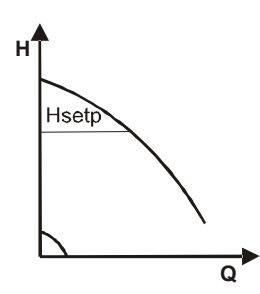

Напор остается постоянным, независимо от водоразбора. Этот режим можно задать с консоли управления на крышке МСЕ-22/C (см. парагр. 9 – Страница 2.0).

#### **7.1.2 Регуляция по постоянной кривой**

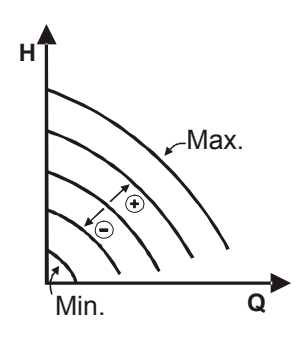

Скорость вращения поддерживается постоянным числом оборотов. Такая скорость вращения может быть задана от минимального значения до номинальной частоты циркуляционного насоса (например, от 15 Гц до 50 Гц).

Этот режим можно задать с консоли управления на крышке МСЕ-22/C (см. парагр. 9 – Страница 2.0).

#### **7.1.3 Регуляция по постоянной кривой с внешним аналоговым сигналом**

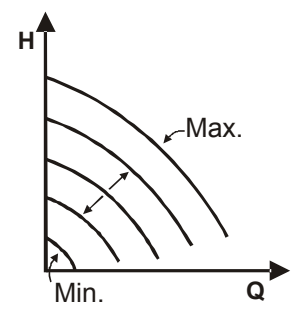

Скорость вращения поддерживается постоянным числом оборотов пропорционально напряжению внешнего аналогового сигнала (см. парагр. 5.5.2).Скорость вращения варьирует линейно от номинальной частоты насоса, когда Vin = 10 В, и минимальной частотой, когда Vin = 0 В. Этот режим можно задать с консоли управления на крышке МСЕ-22/C (см. парагр. 9 – Страница 2.0).

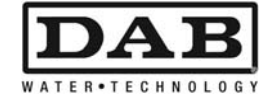

### **8. КОНСОЛЬ УПРАВЛЕНИЯ**

Функции МСЕ-22/C можно изменить с консоли управления, расположенной на крышке самого МСЕ-22/C.

На консоли имеются: графический дисплей, 7 кнопок навигации и 3 СИДа (см. *Схему 7*).

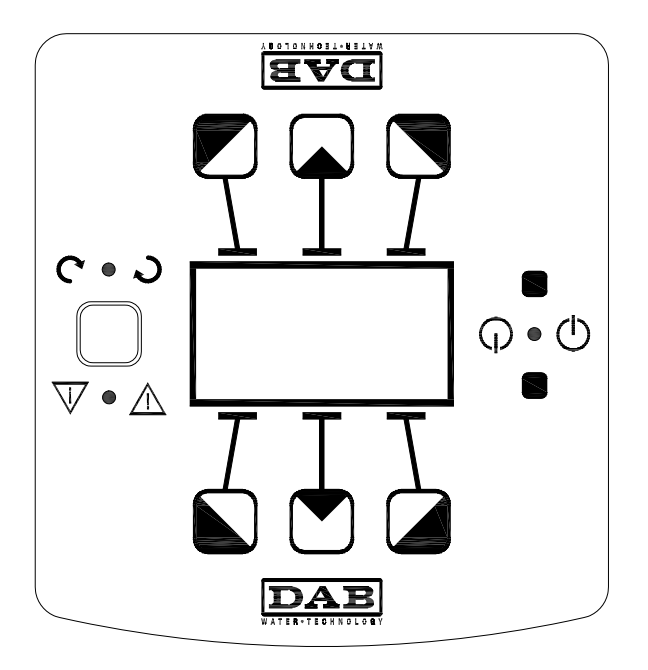

*Схема 7: Консоль управления*

#### **8.1 Графический дисплей**

При помощи графического дисплея можно просто и интуитивно просматривать меню, позволяющее проверять и изменять режимы работы системы, активацию вводов и контрольных рабочих значений. Кроме того на дисплее показывается состояние системы и архив сохраненных самой системой сигнализаций.

#### **8.2 Кнопки навигации**

Для просмотра меню имеются 7 кнопок: 3 кнопки под дисплеем, 3 над ним, и 1 сбоку. Кнопки под дисплеем называются *активными*, кнопки над дисплеем называются *неактивными*, кнопка сбоку называется *скрытая*.

Каждая страница меню показывает функцию, связанную с 3 активными кнопками (под дисплеем).

Нажав неактивные кнопки (над дисплеем), графика меняется местами, и активные кнопки становятся неактивными и наоборот. Эта функция позволяет установить консоль управления также перевернутой!

#### **8.3 СИДы**

**Желтый** СИД: Сигнализация **системы под напряжением**. Если включен, означает, что система запитана.

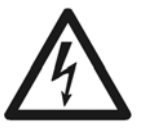

**Никогда не снимайте крышку при включенном желтом СИДе.**

**Красный** СИД:Сигнализация **аварии/аномалии** в системе.

Если СИД мигает, сигнализация не блокирует работу и управление насоса. Если СИД горит, не мигая, сигнализация блокирует работу и управление насоса.

**Зеленый** СИД: Сигнализация насоса **(ON**) **ВКЛ./ (OFF) ВЫКЛ**.

Если включен, насос вращается. Если выключен, насос остановлен.

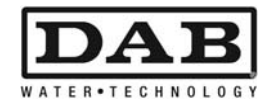

### **9. МЕНЮ**

На *Схеме 8* показаны страницы меню, по которым можно проверить состояние системы и изменить ее параметры.

Если на страницах меню внизу слева показывается ключ, это означает, что изменение параметров невозможно. Для разблокировки меню зайдите на Главную страницу (Home Page) и одновременно нажмите скрытую кнопку и кнопку под ключом вплоть до исчезновения символа ключ.

**Если в течение 60 минут не нажимается никакой кнопки, параметры автоматически блокируются, и дисплей гаснет. При нажатии какой-либо кнопки дисплей включается, и показывается Главная страница «Home Page».**

Для просмотра меню нажмите центральную кнопку.

Для возврата на предыдущую страницу держите нажатой скрытую кнопку, затем нажмите и отпустите центральную кнопку.

Для изменения настроек используйте левую и правую кнопки.

Для подтверждения изменения параметра нажмите на 3 секунды центральную кнопку «ОК». Подтверждение показывается следующим символом**:** 

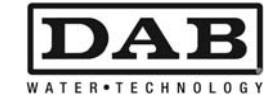

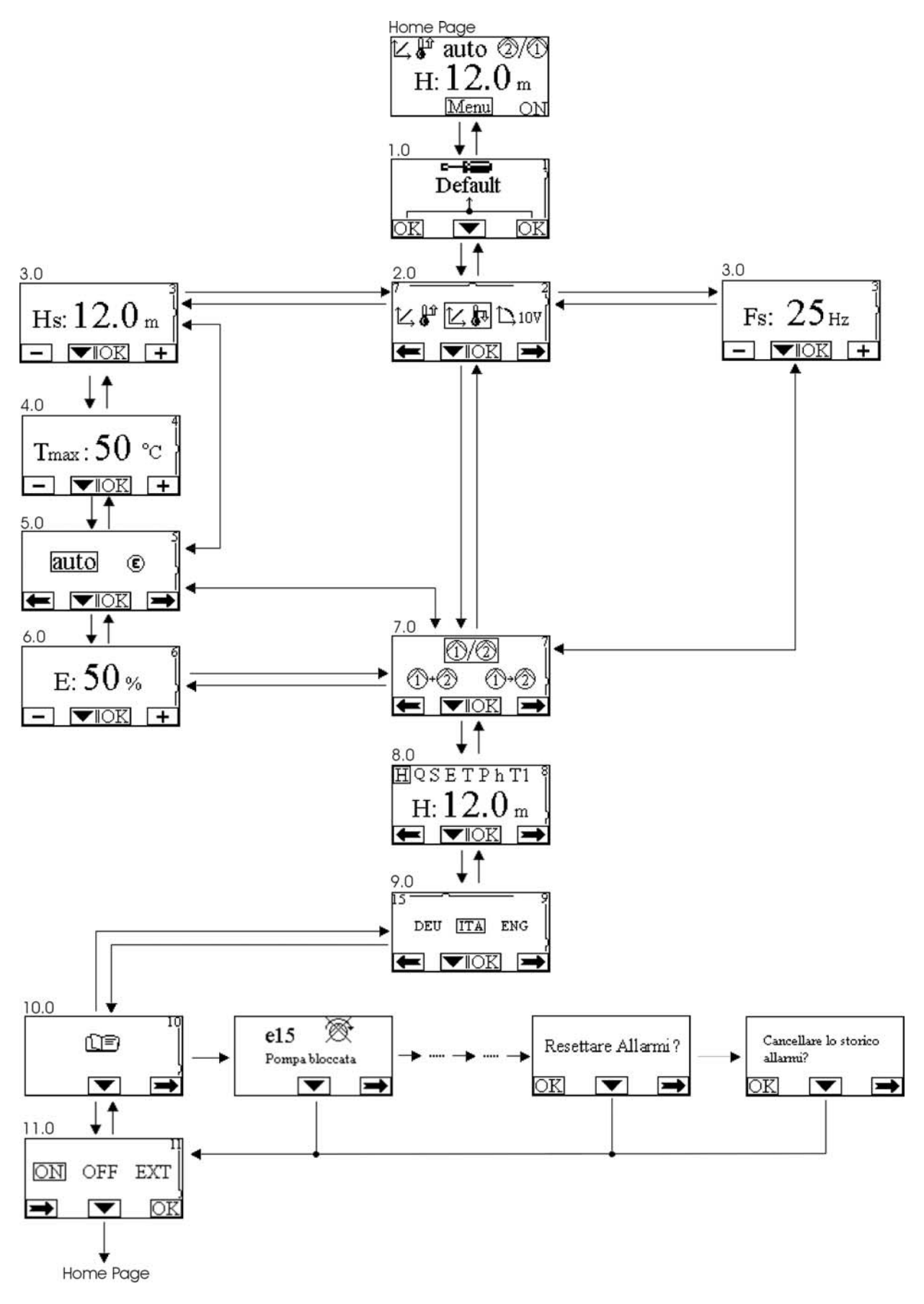

Схема 8: Меню МСЕ/С

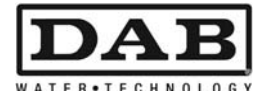

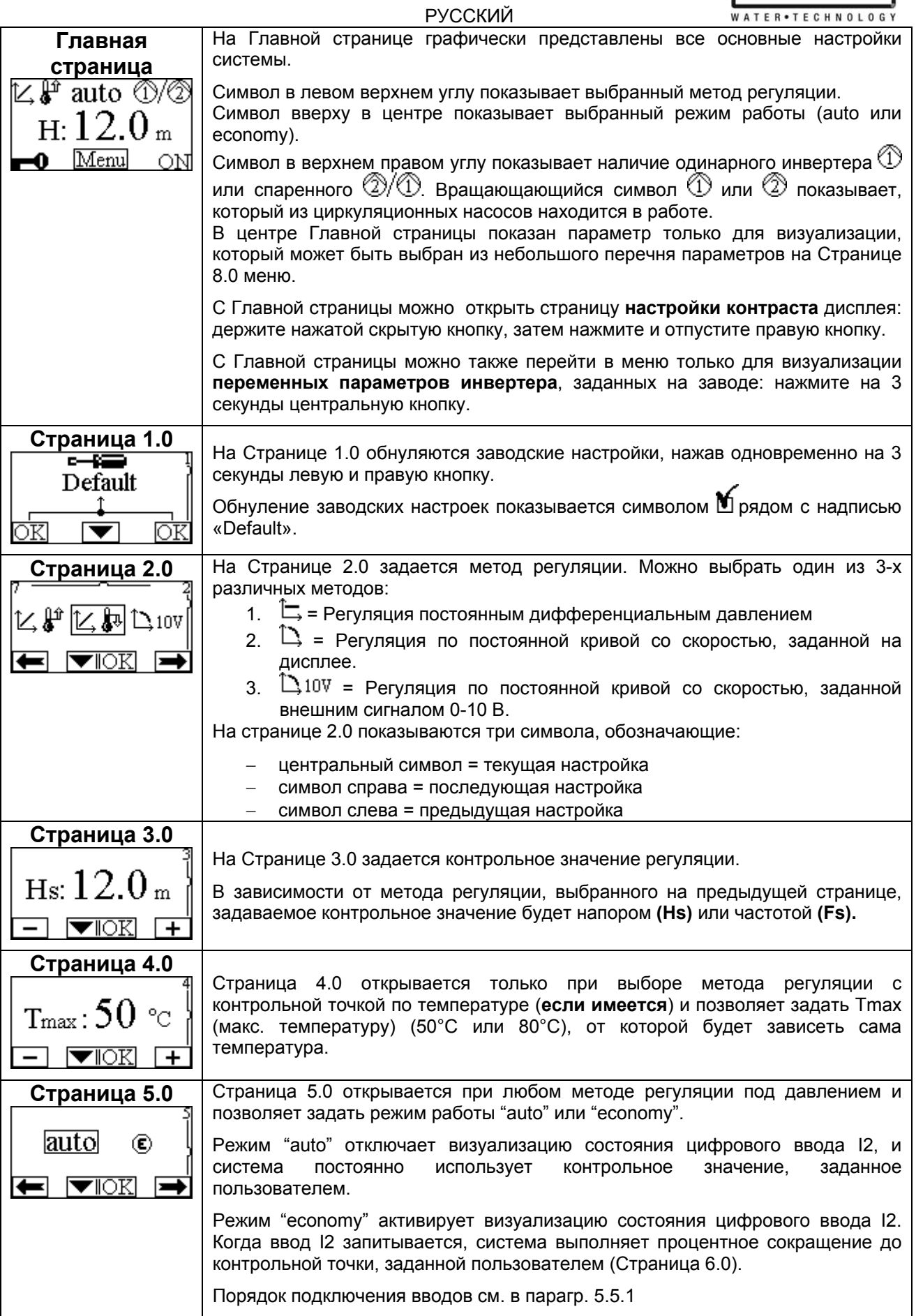

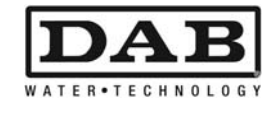

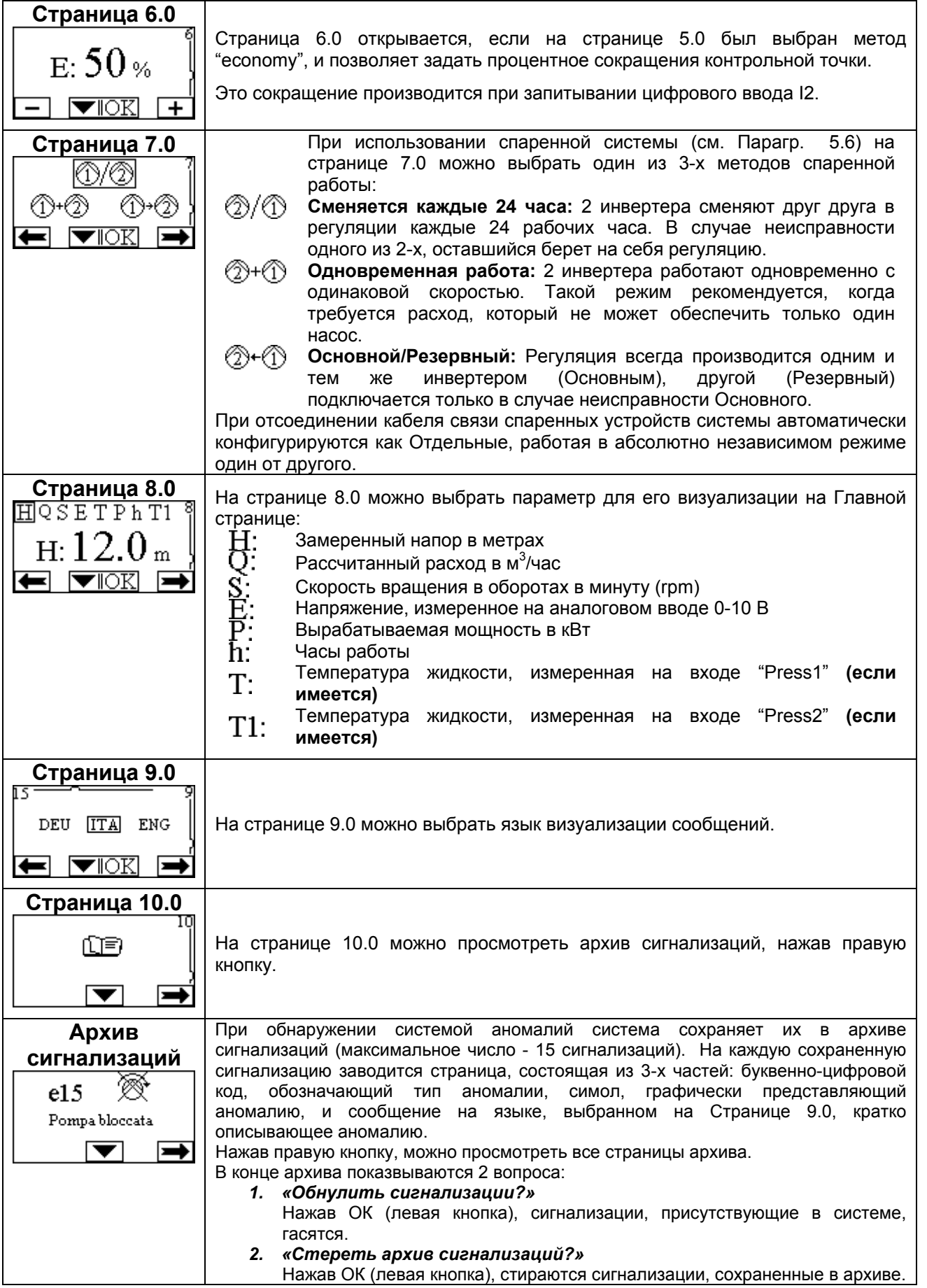

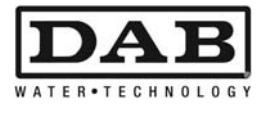

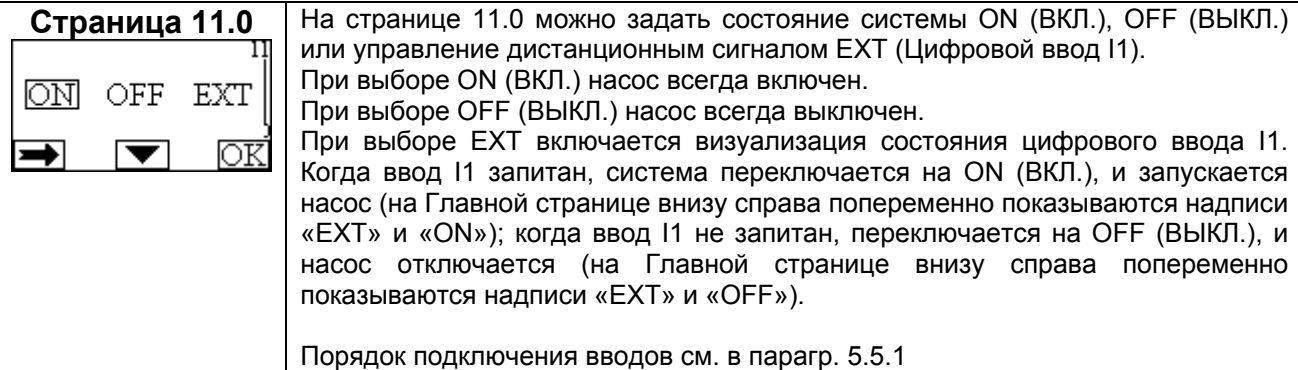

### **10. ЗАВОДСКИЕ НАСТРОЙКИ**

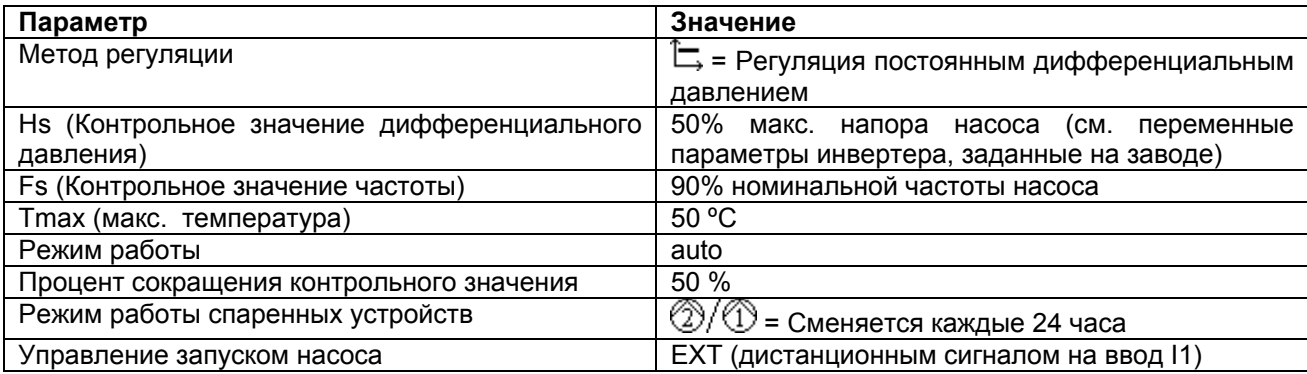

### **11. ТИПЫ СИГНАЛИЗАЦИЙ**

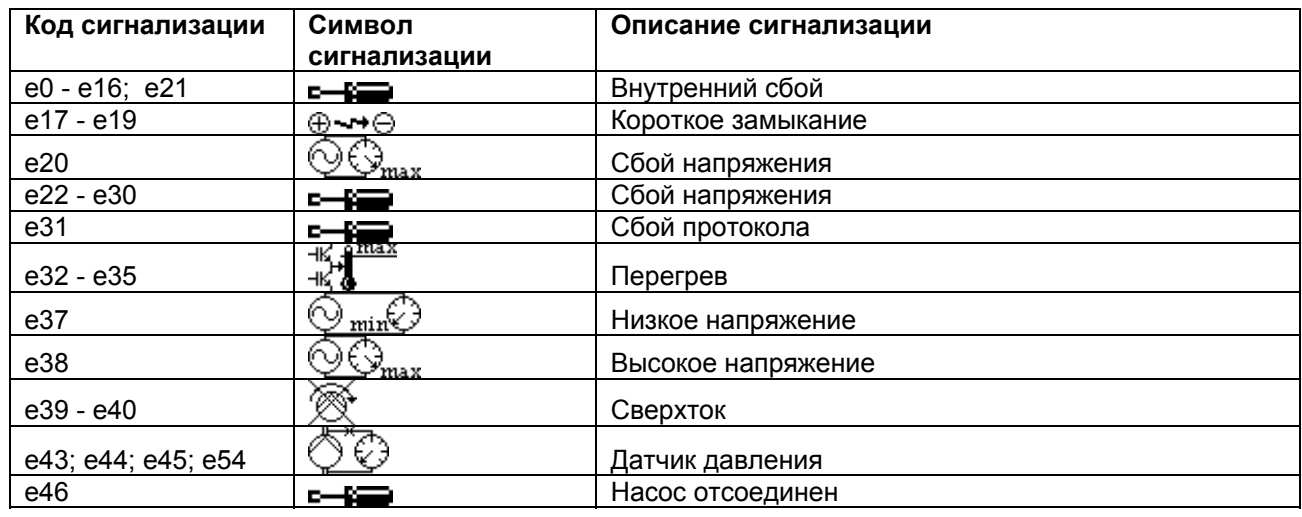

*Таблица 6: Перечень сигнализаций*

#### **По вопросам продаж и поддержки обращайтесь:**

**А**рхангельск (8182)63-90-72 **А**стана +7(7172)727-132 **Б**елгород (4722)40-23-64 **Б**рянск (4832)59-03-52 **В**ладивосток (423)249-28-31 **В**олгоград (844)278-03-48 Вологда (8172)26-41-59 Воронеж (473)204-51-73 Екатеринбург (343)384-55-89 Иваново (4932)77-34-06 Ижевск (3412)26-03-58 Казань (843)206-01-48

**К**алининград (4012)72-03-81 **К**алуга (4842)92-23-67 **К**емерово (3842)65-04-62 **К**иров (8332)68-02-04 **К**раснодар (861)203-40-90 **К**расноярск (391)204-63-61 **К**урск (4712)77-13-04 **Л**ипецк (4742)52-20-81 **М**агнитогорск (3519)55-03-13 **М**осква (495)268-04-70 **М**урманск (8152)59-64-93 **Н**абережные Челны (8552)20-53-41 **Н**ижний Новгород (831)429-08-12 **Н**овокузнецк (3843)20-46-81 **Н**овосибирск (383)227-86-73 **О**рел (4862)44-53-42 **О**ренбург (3532)37-68-04 **П**енза (8412)22-31-16 **П**ермь (342)205-81-47 **Р**остов-на-Дону (863)308-18-15 **Р**язань (4912)46-61-64 **С**амара (846)206-03-16 **С**анкт-Петербург (812)309-46-40 **С**аратов (845)249-38-78

**С**моленск (4812)29-41-54 **С**очи (862)225-72-31 **С**таврополь (8652)20-65-13 **Т**верь (4822)63-31-35 **Т**омск (3822)98-41-53 **Т**ула (4872)74-02-29 **Т**юмень (3452)66-21-18 **У**льяновск (8422)24-23-59 **У**фа (347)229-48-12 **Ч**елябинск (351)202-03-61 **Ч**ереповец (8202)49-02-64 **Я**рославль (4852)69-52-93

**сайт: www.dab.nt-rt.ru || эл. почта: dba@nt-rt.ru**